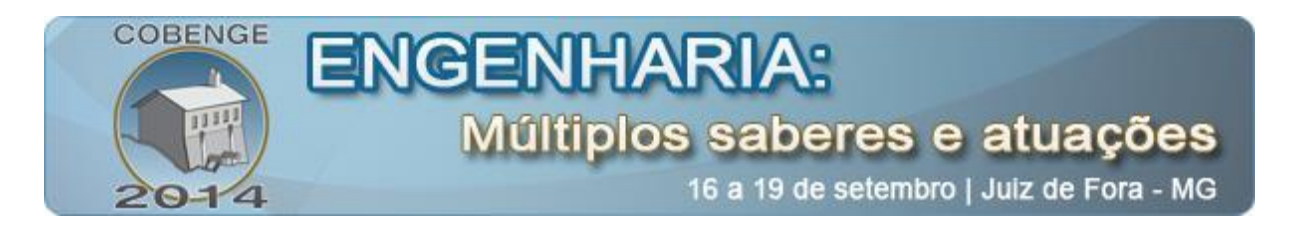

## **APLICAÇÃO DO SOFTWARE PSIM PARA O USO DE PROTOTIPAGEM RÁPIDA ATRAVÉS DE UM PROCESSADOR DIGITAL DE SINAIS**

**Marcus V. Maia Rodrigues** – vinicius.maia@hotmail.com Universidade Estadual de Londrina Rodovia Celso Garcia Cid, Km 380 86057-970 – Londrina – Paraná

**Newton da Silva** – newton.silva@uel.br Universidade Estadual de Londrina Rodovia Celso Garcia Cid, Km 380 86057-970 – Londrina – Paraná

**Willian R. Bispo Murbak Nunes** – [willian.bispo@hotmail.com](mailto:willian.bispo@hotmail.com) Universidade Estadual de Londrina Rodovia Celso Garcia Cid, Km 380 86057-970 – Londrina – Paraná

*Resumo: Este trabalho apresenta a oportunidade de rápida prototipagem de conversores de eletrônica de potência fornecida pelo software de simulação PSIM. O PSIM possui uma ferramenta onde o código em linguagem C genérico é gerado automaticamente, após a simulação do circuito esquemático. O código gerado pode ser executado no DSP (Digital Signal Processor*) *F28335 da Texas Instruments, sem nenhuma necessidade de alteração. Devido a esta característica de geração de código é possível à construção de eficientes protótipos em um curto período de tempo, ideais para o uso didático, para a pesquisa científica e também na multidisciplinaridade. O DSP possui alta performance de ponto flutuante, capaz de executar algoritmos complexos de controle, sendo portanto, utilizado em qualquer tipo de conversor. Esse trabalho também apresenta um exemplo de controle de um conversor CC-CA, utilizando a ferramenta descrita, assim também como o resultado de simulação e o resultado experimental, validando dessa maneira o trabalho.*

*Palavras-chave: Prototipagem rápida, Módulo didático, PSIM, Conversor CC-CA.*

## **1. INTRODUÇÃO**

A Eletrônica de Potência está presente em toda parte do nosso dia a dia, desde os carregadores de celular até o acionamento de máquinas elétricas. A eletrônica de potência engloba o estudo de diversos tópicos como: energias renováveis, como a eólica, solar; projeto

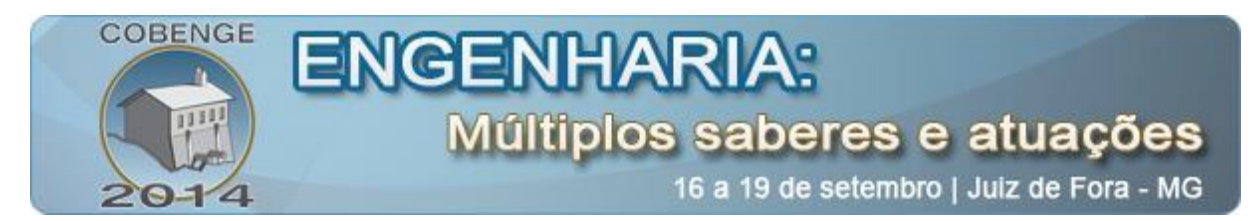

de UPS (*Uninterruptible Power Supplies*); filtros ativos para sistemas de distribuição; *Smart Grids* entre outros.

Com o rápido desenvolvimento atual dos conversores eletrônicos de potência em diversas áreas de aplicação e sua crescente complexidade, renderam demanda por semicondutores de alto desempenho, assim como sistemas de controle eficientes. Diversas dessas aplicações requerem grande quantidade de processamento de dados e algoritmos de controle complexos. Além disso, com o constante desenvolvimento e melhora das chaves semicondutoras que são capazes de operar em altas frequências, houve uma maior exigência de poder de computação do controlador. Hoje existe um grande número de microprocessadores capazes de cumprir os requisitos estabelecidos pelos novos componentes da eletrônica de potência. Porém, para gerar códigos complexos, requer alta habilidade de programação e geralmente grande disponibilidade de tempo para o desenvolvimento (KAMIRISKI *et al*., 2004).

Com a crescente complexidade dos conversores de eletrônica de potência e os seus sistemas de controle, há a necessidade de um *software* de simulação capaz de proporcionar facilidade de modelação necessária para descrever em detalhe os sistemas. Com isso foi desenvolvido o PSIM, onde é capaz de simular o circuito de potência em conjunto com o controle. O PSIM fornece uma lista abrangente de componentes e blocos de função, e faz com que seja possível construir praticamente qualquer sistema de eletrônica de potência de forma rápida e simples.

O simulador PSIM também possui uma ferramenta altamente facilitadora: o SimCoder. Nele é possível gerar automaticamente o código para o DSP (*Digital Signal Processor*) F28335 da Texas Instruments. A geração automática do código acelera muito o processo de design e reduz o tempo de desenvolvimento e custo do projeto. Com esse instrumento é possível à construção de protótipos com relativa rapidez, tornando um meio muito interessante para o desenvolvimento de um módulo didático.

Uma grande vantagem do uso do PSIM está em verificar operações no controle com simulações, ao invés de testar no sistema físico onde erros de código são significativamente reduzidos com a simulação de todo o sistema (circuito de potência e controle).

Com o PSIM é possível simular o sistema em um ambiente muito próximo ao real. A simulação produz os mesmos sinais que o dispositivo real irá produzir, com isso se torna mais fácil à depuração do código e também encontrar e solucionar possíveis erros, onde um erro pode causar risco de dano ao conversor real.

O objetivo do uso da prototipagem rápida é promover, através de experiência práticas, a melhor aprendizagem dos conceitos teóricos adquiridos no ensino, além de ser muito útil para pesquisa científica e também para a integração entre diferentes disciplinas, como por exemplo, controle e eletrônica de potência.

Esse artigo apresenta um método de prototipagem rápida através do DSP F28335 utilizando o PSIM na geração do código. Um exemplo de controle de um conversor CC-CA é mostrado, utilizando as ferramentas descritas, assim também como o resultado de simulação e o resultado experimental.

### **2. IMPORTÃNCIA DA SIMULAÇÃO**

A formação do ensino em engenharia encontra em suas conjecturas metodológicas a importância de aliar teoria à prática de tal forma permitir o desenvolvimento do estudante capacitando-o ao exercício de sua profissão (SANTOS *et al*., 2012).

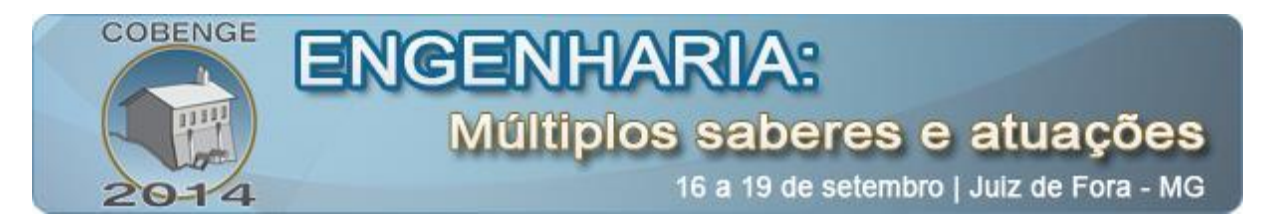

Em meio ao processo de aprendizado, a simulação vendo ocupando papel de destaque no ensino técnico. Segundo (SOARES et al., 2004) o uso de um produto de *software*  educacional, que enfatize animação gráfica, é de extrema importância como facilitador do processo de aprendizagem, visto que a apresentação de conceitos abstratos se torna mais viável e didática, melhorando a qualidade do material das aulas.

A utilização da simulação tem como objetivo primordial orientar o usuário no desenvolvimento do "pré-experimento" de uma maneira rápida e segura. Os programas de simulação orientam o usuário evitando falhas ou erros simples para a simulação (SANTOS *et al*., 2012).

A "Figura 1" esboça a dinâmica que aponta o normal aprendizado dos discentes considerando um grau de prioridade entre a exposição da teoria, a simulação e a implementação em bancada para que seja alcançando ao final a fixação de um novo conceito.

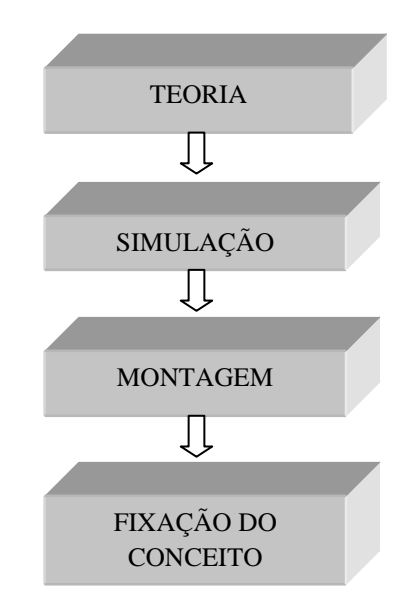

Figura 1 – Dinâmica de aprendizagem envolvendo exposição teórica, simulação e implementação.

#### **3. PSIM**

O PSIM é um *software* de simulação projetado para eletrônica de potência. Possui a vantagem de ter simulação rápida com alta precisão. Com ele é particularmente eficaz em simular sistemas com conversores de qualquer tamanho e realizar simulações de múltiplos ciclos, além possuir modelos detalhados de chaves estáticas. Ele pode ser usado tanto para circuitos digitais quanto analógicos.

O PSIM é um instrumento didático que realiza simulações realista de eletrônica e controle e que possui excelente concepção didática facilitando a compreensão do conhecimento de conversores. Os componentes eletrônicos são elucidados através de descrições e figuras que explanam os princípios operacionais, a sua interface é muito fácil de ser compreendida, auxiliando no aprendizado do estudante (SANTOS *et al*., 2012).

O simulador PSIM possui uma importante ferramenta, que tem como objetivo a geração do código em C para DSP, o SimCoder. Nele é possível, simular o sistema e gerar automaticamente o código para o DSP F28335 da Texas Instruments (TI). Após a geração do

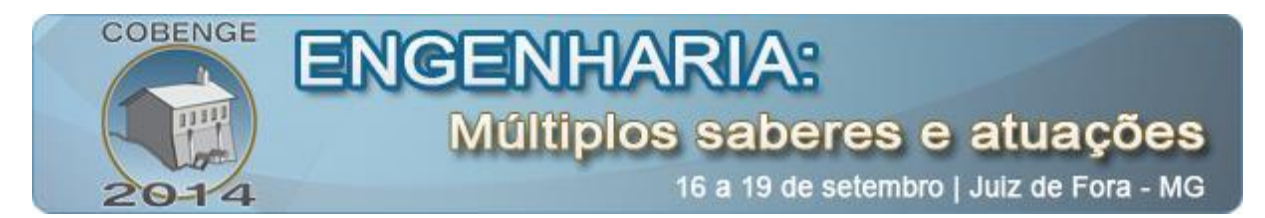

código pelo SimCoder, ele é exportado para o Code Composer Studio, que é um software da TI usado compilar e executar o código no DSP.

O SimCoder é um módulo do PSIM onde um código em linguagem C genérico é gerado automaticamente, após a simulação do circuito esquemático. Se for utilizado o DSP de ponto flutuante TI F28335, o SimCoder gera o código pronto para ser executado no DSP, sem nenhuma necessidade de alteração.

O DSP TMS320F28335 possui diversos periféricos como, por exemplo, canais PWM, conversor ADC (conversor analógico-digital), pinos I/O de entrada e saída, dentre outros. E, para integrar a placa com o software de desenvolvimento, é utilizado o kit de desenvolvimento mostrado na "Figura 2".

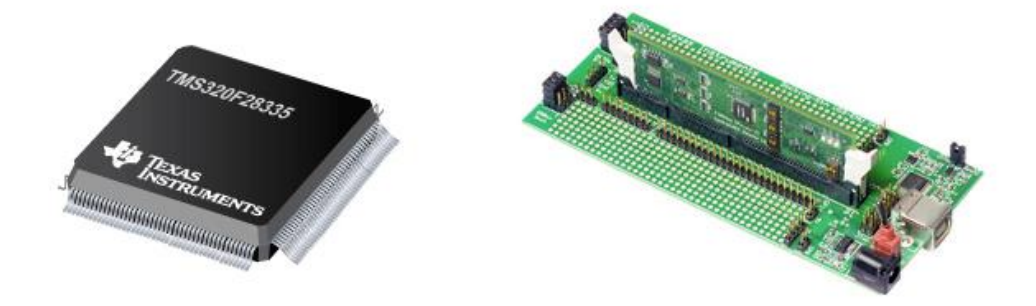

Figura 2 - DSP TMS320F28335 e o Kit de desenvolvimento.

### **4. TI F28335 HARDWARE TARGET**

Com o TI F28335 *Hardware Target*, o SimCoder pode gerar o código que está pronto para ser executado no DSP F28335 de ponto flutuante da Texas Instruments.

A biblioteca do TI F28335 *Hardware Target* da versão 9.1.1 do PSIM inclui os seguintes blocos para a simulação:

- Gerador PWM de 3-fases, 2-fases e 1-fase e simples;
- Função Start/Stop para geradores PWM;
- Trip-zone e trip-zone state;
- Conversor A/D;
- Entrada Digital;
- Saída Digital;
- Contador Up/Down;
- Encoder e Encoder state;
- Capture e Capture state;
- Configuração SCI, entrada SCI e saída SCI;
- Configuração SPI, Dispositivo SPI, entrada SPI e saída SPI;
- Configuração DSP;
- Configuração Hardware.

Segue a descrição dos principais blocos:

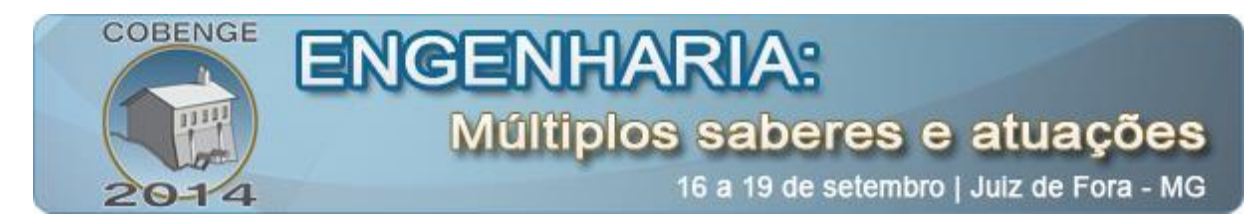

### **4.1. Gerador PWM**

O DSP F28335 oferece seis conjuntos de saídas PWM. Cada conjunto possui duas saídas, uma completar a outra. Podem ser usados geradores PWM trifásico, bifásico, monofásico e simples. No próprio bloco, o usuário pode configurar o "tempo morto" entre as saídas; a frequência de amostragem; a forma de onda da portadora, se triangular ou dente de serra, e também o valor de amplitude e *offset* da mesma; entre outras configurações. A "Figura 3" mostra os blocos geradores PWM.

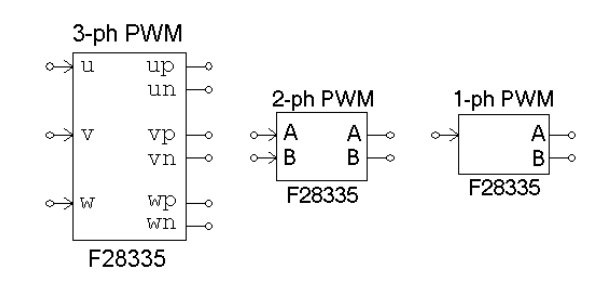

Figura 3 – Blocos dos geradores PWM.

### **4.2. Conversor analógico-digital**

O DSP F28335 oferece 16 canais de conversão analógico-digital (A/D) de 12 bits em que são divididos em dois grupos: Grupo A e Grupo B, como mostra a "Figura 4". A faixa de tensão de entrada do conversor A/D é de 0 a 3V.

```
ADC
{\rm A0}D<sub>0</sub>D1A1A2
             D2A3
             D3
A<sub>4</sub>D<sub>4</sub>A<sub>5</sub>
             D.5
A6
             D6
A7
             <sub>D7</sub>
B<sub>0</sub>D<sub>8</sub>
B1D<sub>9</sub>
B\bar{Z}D10B3D11D12B<sub>4</sub>B5
          D13B6
          D14\overline{\circ}B7
          D15F28335
```
Figura 4 – Blocos do conversor A/D.

### **4.3. Entrada e saída digital**

O processador possui 88 (GPIO de entrada e saída) portas que podem ser configuradas como entradas digitais ou saídas digitais. No SimCoder, blocos de oito canais são fornecidos para entrada ou saída, como mostra a "Figura 5".

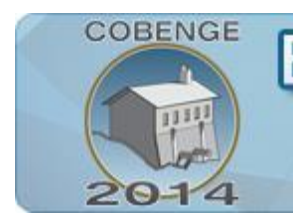

# ENGENH Múltiplos saberes e atuações

16 a 19 de setembro | Juiz de Fora - MG

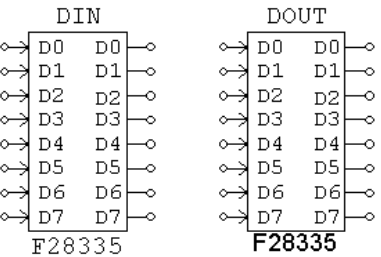

Figura 5 – Blocos dos pinos de entrada e saída digital.

### **5. ALGORITMO DE CONTROLE DE CONVERSORES DE ELETRÔNICA DE POTÊNCIA**

O Algoritmo de controle de conversores de eletrônica de potência é tipicamente implementado em microprocessador como mostra a "Figura 6".

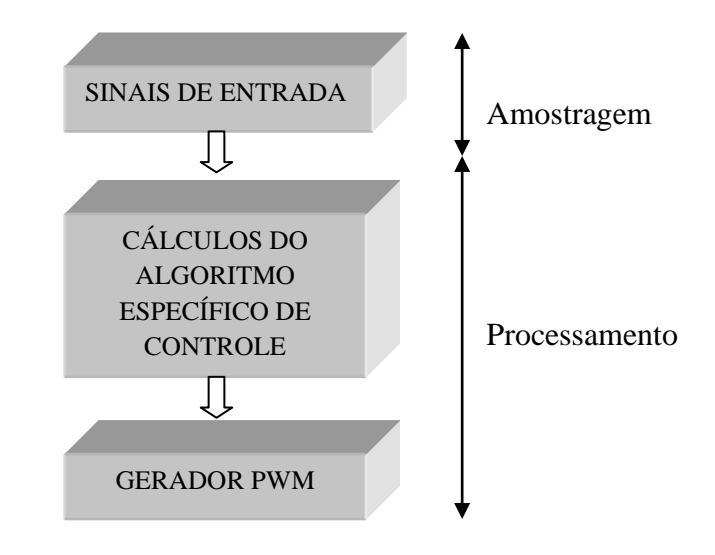

Figura 6 – Diagrama do algoritmo de controle dos conversores de potência.

No início de cada ciclo de controle, o conversor A/D é acionado. Então, depois de receber amostras das grandezas medidas, os cálculos do algoritmo específicos são realizados. Finalmente os resultados dos cálculos são transferidos para os geradores PWM, que controlam os sinais de disparo das chaves do conversor. O Modelo do PSIM para execução do controle dos conversores é mostrado na "Figura 7" (KAMIRISKI *et al*., 2004).

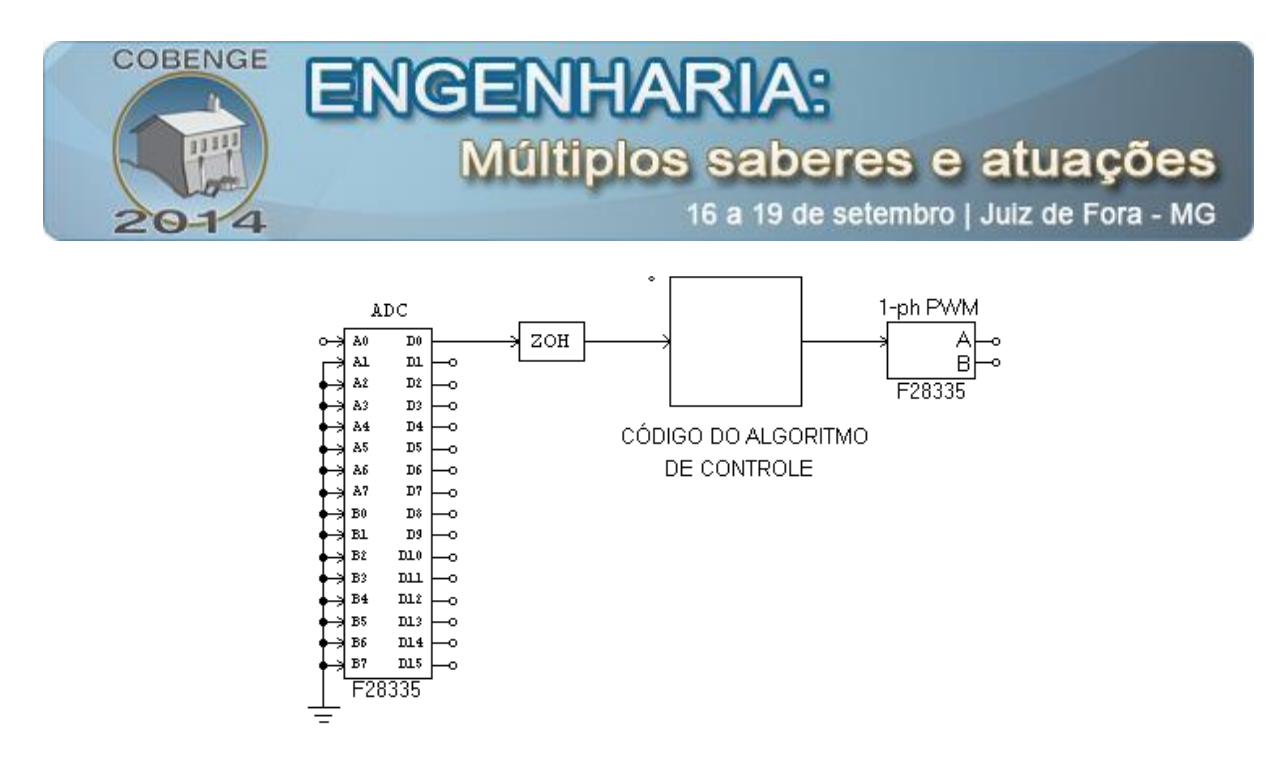

Figura 7 – Modelo do PSIM para execução do controle dos conversores de potência.

A rotina do controlador é chamada com a frequência especificada pelo ZOH (*zero-orderhold*) e é alimentada pela entrada de dados amostrada pelo conversor A/D.

#### **6. PROTOTIPAGEM DE UM CONVERSOR CC-CA UTILIZANDO O PSIM**

O controle de um conversor CC-CA serve como um bom exemplo para demostrar a aplicação do PSIM para o desenvolvimento de um sistema. A "Figura 8" mostra o esquemático de conversor CC-CA (inversor monofásico).

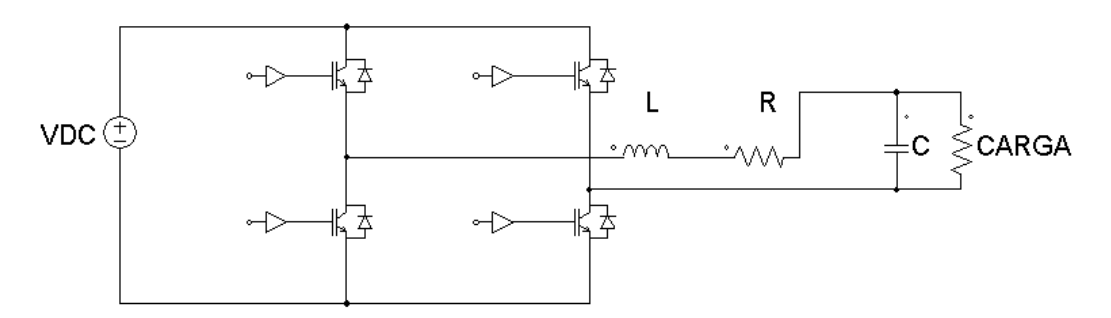

Figura 8 – Esquemático do conversor CC-CA.

Foi projetado e desenvolvido um controle de corrente para um conversor CC-CA em que é rastreada a corrente no indutor do filtro de 2º ordem de saída. Reguladores de corrente acompanham com precisão a corrente de referência durante transitórios de carga e também são importantes para limitar a corrente de pico na situação de sobrecarga. A "Figura 9" mostra os blocos utilizados no controle.

Em tempo discreto, foi utilizado um controlador Proporcional-Integral (PI) no sistema, como mostra a "Figura 10". E(k) e ypi(k) são o k-ésimo valor de erro e a k-ésima saída do PI, respectivamente; Kp é o valor do ganho proporcional; Ki o valor do ganho integral e Ta o período de amostragem (MARTINZ, 2007).

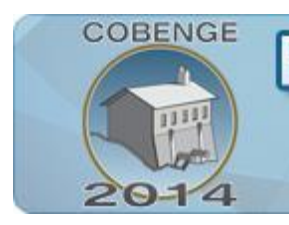

# ENGE Múltiplos saberes e atuações

16 a 19 de setembro | Juiz de Fora - MG

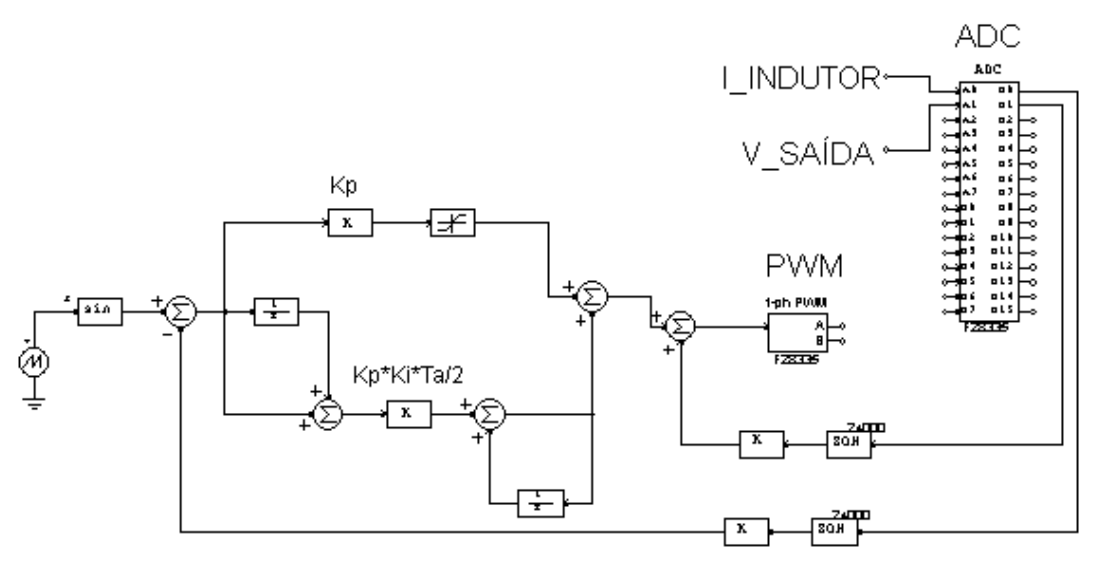

Figura 9 – Estratégia de controle utilizada.

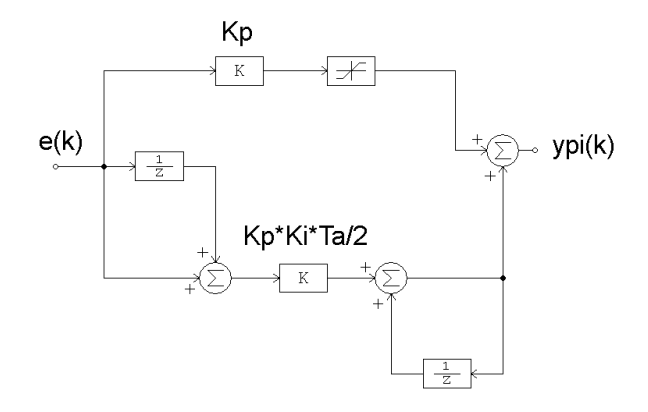

Figura 10 – Controlador Proporcional-Integral no domínio discreto.

Para o funcionamento do protótipo foi necessário o uso de placas de aquisição de sinais de corrente e tensão para execução o controle.

A "Figura 11" mostra o resultado da simulação da corrente no indutor e da corrente de referência, fixada em 1,5A de pico, onde é possível observar o rastreamento da corrente com erro muito pequeno.

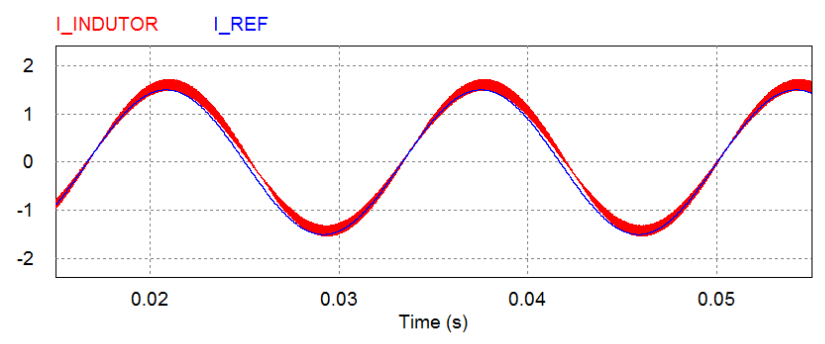

Figura 11 – Simulação da corrente no indutor e a de referência.

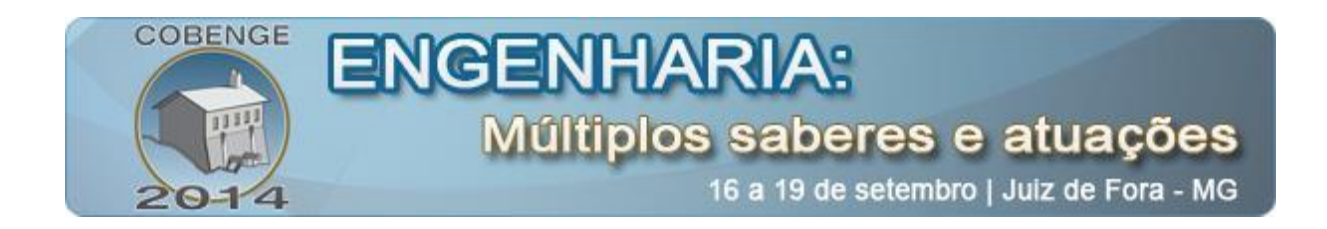

A "Figura 12" mostra o resultado experimental do conversor, em que é possível notar, assim como na simulação, o rastreamento da corrente. Observa-se, por comparação, que os resultados experimentais são condizentes com os de simulação, validando dessa forma o trabalho.

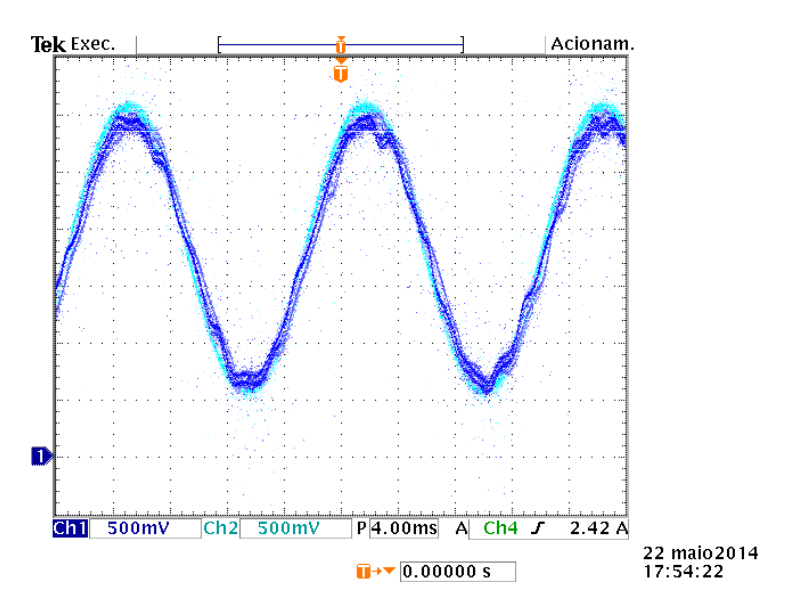

Figura 12 – Resultado experimental da corrente no indutor e a de referência.

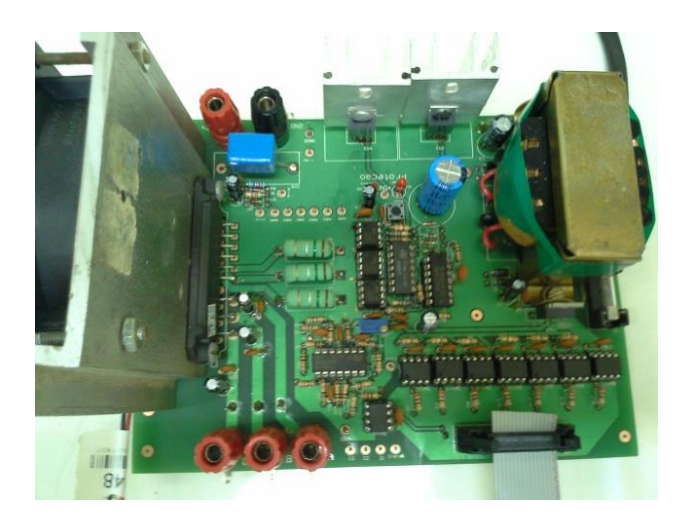

Figura 13 – Fotografia do conversor CC-CA utilizado.

## **7. CONSIDERAÇÕES FINAIS**

Esse trabalho apresenta um método de prototipagem rápida através do DSP F28335 utilizando o PSIM, nele é possível simular sistemas em um ambiente muito próximo ao real e gerar automaticamente o código em C para o DSP F28335 da Texas Instruments. Com esse instrumento é possível construir protótipos confiáveis em um curto período de tempo. O objetivo do uso da prototipagem rápida é promover, através de experiências práticas, a melhor

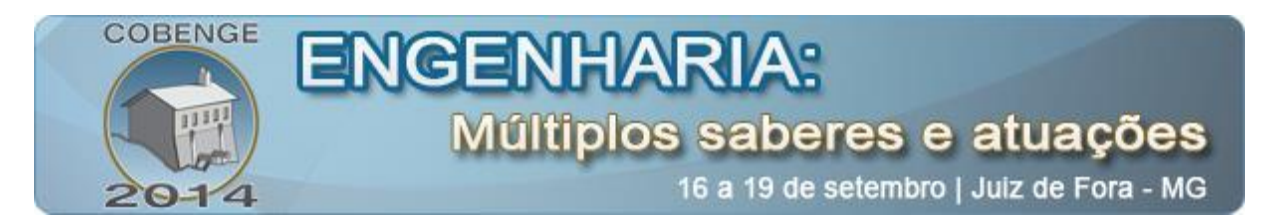

aprendizagem dos conceitos teóricos adquiridos no ensino, permitindo aos estudantes maiores reflexões.

Essa ferramenta também pode de ser muito útil para pesquisa científica e na multidisciplinaridade, além do uso no meio empresarial em que o uso da simulação vem sendo difundido devido as suas vantagens e pela crescente necessidade de resposta rápida em função mercado consumidor.

Esse trabalho também apresenta um exemplo de controle de um conversor CC-CA, utilizando a ferramenta descrita, assim também como o resultado de simulação e o resultado experimental, validando dessa maneira o trabalho.

### **REFERÊNCIAS BIBLIOGRÁFICAS**

KAMIRISKI, B.; WEJRZANOWSKI, K.; KWZARA, W. An application of PSIM simulation software for rapid prototyping of DSP based power electronics control systems. 35th Annual IEEE Power Electronics Specialists Conference, POLAND, p. 336-341, 2004.

MARTINZ, F. O.; ESCOLA POLITÉCNICA DA UNIVERSIDADE DE SÃO PAULO, Estudo de estratégias de rastreamento da corrente e da tensão de saída de um conversor do tipo fonte de tensão, 2007, 136p. Dissertação de Mestrado.

SANTOS, A. M.; CARVALHO, D. O.; MARQUES, J. E. S.; AMADO, J. A. D.; ROCHA, M. C. M.; ANDRADE, P. H. R.; SILVA, T. M. O ensino da engenharia por meio de laboratórios virtuais: software de automação industrial. Anais: XL – Congresso brasileiro de educação em engenharia. Belém: 2012.

SOARES, T. C. A. P., CORDEIRO E. S., STEFANI Í. G. A., TIRELO, F. Uma Proposta Metodológica para o Aprendizado de Algoritmos em Grafos Via Animação Não-Intrusiva de Algoritmos. III Workshop de Educação em Computação e Informática do Estado de Minas Gerais (WEIMIG' 2004). Belo Horizonte, MG, Brasil.

## **APPLICATION OF SOFTWARE PSIM FOR RAPID PROTOTYPING THROUGH A DIGITAL SIGNAL PROCESSOR**

*Abstract: This paper presents the opportunity for rapid prototyping of power electronic converters provided by PSIM simulation software. The PSIM has a tool where the generic code in C language is generated automatically after the simulation of the circuit schematic. The generated code can be executed on the F28335 DSP from Texas Instruments, without any need for modification. Due to this feature code generation is possible to build effective prototypes in a short period of time, ideal for educational use, for scientific research as well as in multidisciplinary. The DSP has a high performance floating point, able to execute complex control algorithms, and is therefore used in any type of converter. This study also* 

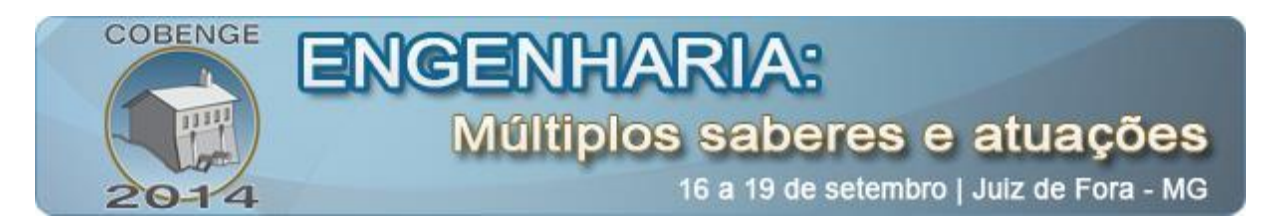

*shows an example of control of a DC-AC converter, using the described tool, so as the result of simulation and experimental results, thus validating the work.*

*Key-words: Rapid prototyping, Teaching module, PSIM, DC-AC Converter.*